各部署の長 殿

技術職員及び事務職員 各位

研究支援課長 神 智行

令和5年度科学研究費助成事業(奨励研究)の公募について(通知)

このことについて、(独)日本学術振興会から通知がありました。

(本種目は現在公募中の基盤研究等(7 月 4 日及び 8 月 2 日付け学内通知)とは異なります。) 貴所属の技術・事務職員におかれましては積極的に応募いただくよう、よろしくお願いい たします。

記

1. 応募資格者

技術職員(技師・薬剤師・療法士等)、事務職員 ※他の科研費(基盤研究等)への応募資格がない者を対象とした制度です。 ※応募に当たっては、あらかじめ所属長の許可を得てください。

2. 応募方法

本書別添「科研費応募手順」に従い、学内提出期限までに「研究計画調書」等を提出 ※応募書類は「日本学術振興会科研費電子申請システム」により作成・提出します。これ に伴い、電子申請システムへのログイン ID の申請・登録が必要ですので、ご留意ください。 ※昨年秋に取得したログイン ID は使用できません。応募年度用に取得する必要があります。

3. 全学説明会について

7 月 27 日(水)に行った全学説明会の様子を研究支援課 HP にて公開中です。 詳細につきましては、下記 URL をご確認ください。 [https://www.asahikawa-med.ac.jp/bureau/shomu/kenkyus/kaken/koubo/2023/2023koubo](https://www.asahikawa-med.ac.jp/bureau/shomu/kenkyus/kaken/koubo/2023/2023koubo-normal.html)[normal.html](https://www.asahikawa-med.ac.jp/bureau/shomu/kenkyus/kaken/koubo/2023/2023koubo-normal.html)

以上

担 当:研究支援課研究協力係 野口 電 話:0166-68-2187(内線 2187) E-mail:rs-kk.g@asahikawa-med.ac.jp

# **科研費応募手順 (令和5年度・奨励研究)(1/5)**

応募手続きには「日本学術振興会科研費電子申請システム」を使用します。下記の学内提 出期限までにシステムを通じて関係書類を提出してください。

なお、事務上の書類確認に日数を要するため、公募要領上の提出期限より早期の学内提出 期限を設けております。何卒ご理解いただき、期限の厳守をお願いします。

#### **〔 応募の流れ 〕**

- ① 科研費電子申請システム「奨励研究応募者向けページ」で「ID・パスワード」を取得  $(httb://www-shinsei.jsps.gov.jp/kaken/index.html)$
- ② 研究計画調書 応募内容部分(様式 S-31)を word ファイルで作成
- ③ 電子申請システムへログインし、web 入力項目を入力
- ④ ②で作成した研究計画調書を電子申請システム上にアップロード
- ⑤ ④で合成した研究計画調書を提出(送信)

## **〔 学内提出期限 〕**

### **(初回提出)令和4年 9 月8日(木)**

- ・事務局の不備等確認・指摘(大学アドレス宛てにメールでお知らせします)
- ・自主的な加筆修正等(差戻し等、随時ご連絡ください)

#### **(修正提出)令和4年9月 21日(水)**

- ※ 初回提出期限までに提出がない場合、原則、応募意思がないものとして取り扱います。
- ※ 先着順に不備確認を行う都合上、確認結果のご連絡に1週間程要する場合があります。 お急ぎの際はご一報ください。
- ※ 万が一提出期限を過ぎてご提出いただいた場合、事務チェックは行いませんので、ご 容赦ください。
- ※ 不備等により修正を要する場合、大学アドレス宛てにメールでお知らせしますので、 受信できる環境を整えておいてください。

**〔 提出書類 〕**

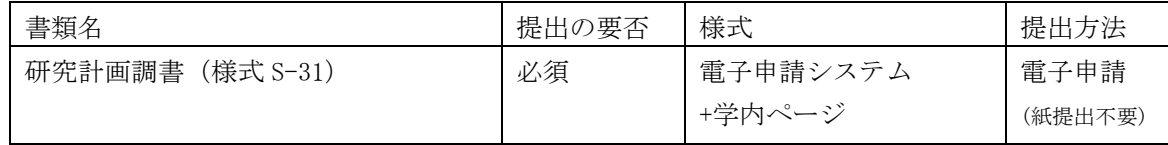

## **〔 公募要領・研究計画調書・作成要領等の掲載先 〕**

研究計画調書(web):科研費電子申請システム

<http://www-shinsei.jsps.go.jp/kaken/index.html>

研究計画調書(応募内容ファイル):学内ページ(電子申請手順・記入例も掲載)

<http://www.asahikawa-med.ac.jp/bureau/shomu/kenkyus/kaken/koubo/koubo.html>

## **〔 書類の解説 〕**

- **研究計画調書:**(web)応募・経費情報+(Word)応募内容ファイルを電子申請システムで合成 ※ 電子申請システム上で合成後、確実に | 確認完T・提出 | → | | | OK | | ボタンを押し、 応募状況が**[ 所属研究機関受付中 ]**になったことを確認して、提出完了です。
	- ※ 応募状況が上記以外の場合、事務局では応募を感知できないため、注意ください。

**科研費応募手順 (令和5年度・奨励研究)(2/5)**

- ※ この操作はあくまで事務局への送信であり、事務局が差戻し操作をすることにより何 度でも修正が可能です(文科省・学振へは直送されないのでご安心ください)。
- ※ 研究計画調書の合成イメージは下記のとおりです。

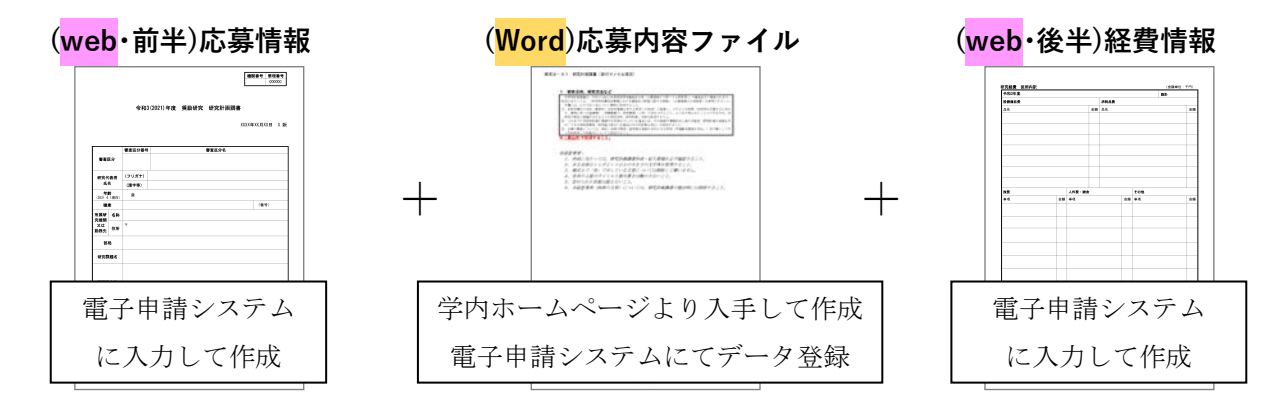

## **【重要】ID・パスワードの取得手続きと事前準備**

以下を参考の上、奨励研究応募者向けページにアクセスし、ID・パスワードの取得を行 ってください。

- ① 仮登録を研究協力係で承諾後、登録したメールアドレス宛てに
- ② 仮登録完了メールが届きます。メール受信後、72 時間以内に
- ③ 本登録を行い、取得完了となります。

ログインID・パスワードの取得には、時間を要します。提出期限間近になっての応募操 作中のエラーの問合せを多数いただいておりますので、あらかじめ以下の「事前準備」にご 協力をお願いいたします。

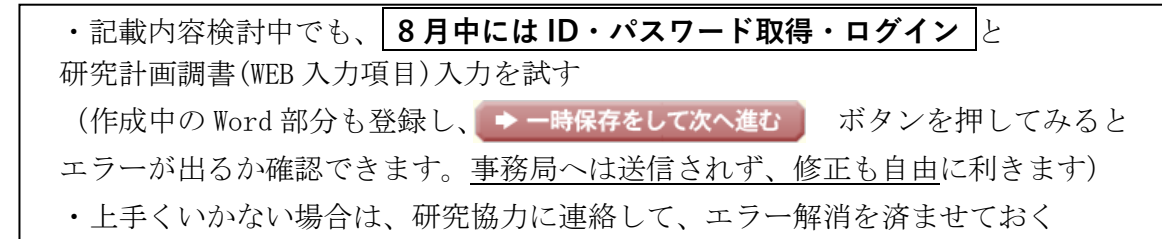

**〔 ID・パスワードの取得操作 〕 https://www-shinsei.jsps.go.jp/kaken/index.html**

以下の手順に沿って、応募者情報の仮登録・本登録を行い、ID・パスワードを取得してく ださい。

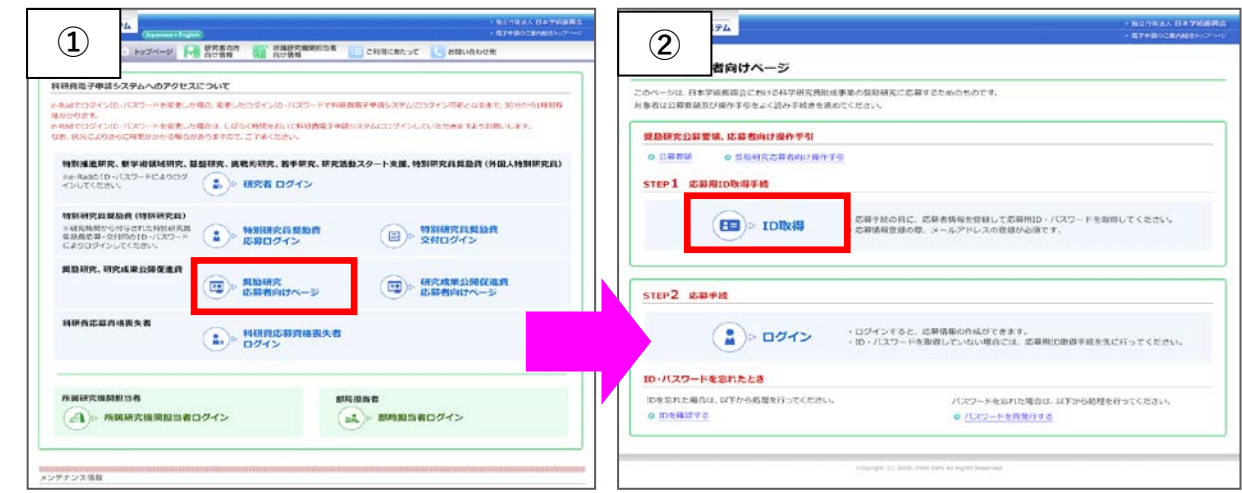

**科研費応募手順 (令和5年度・奨励研究)(3/5)**

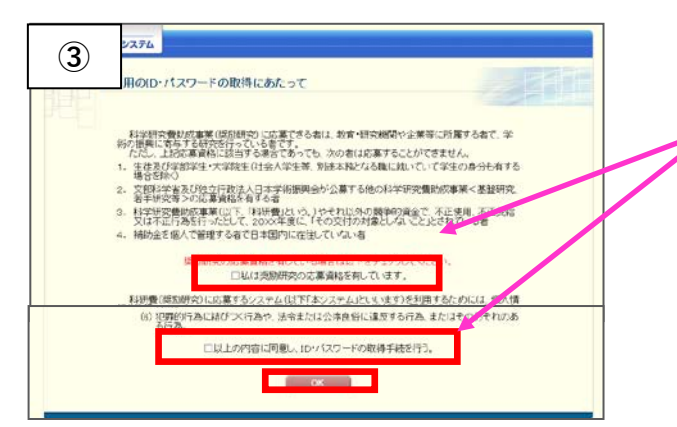

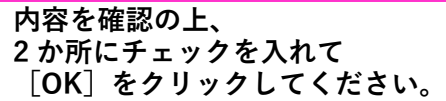

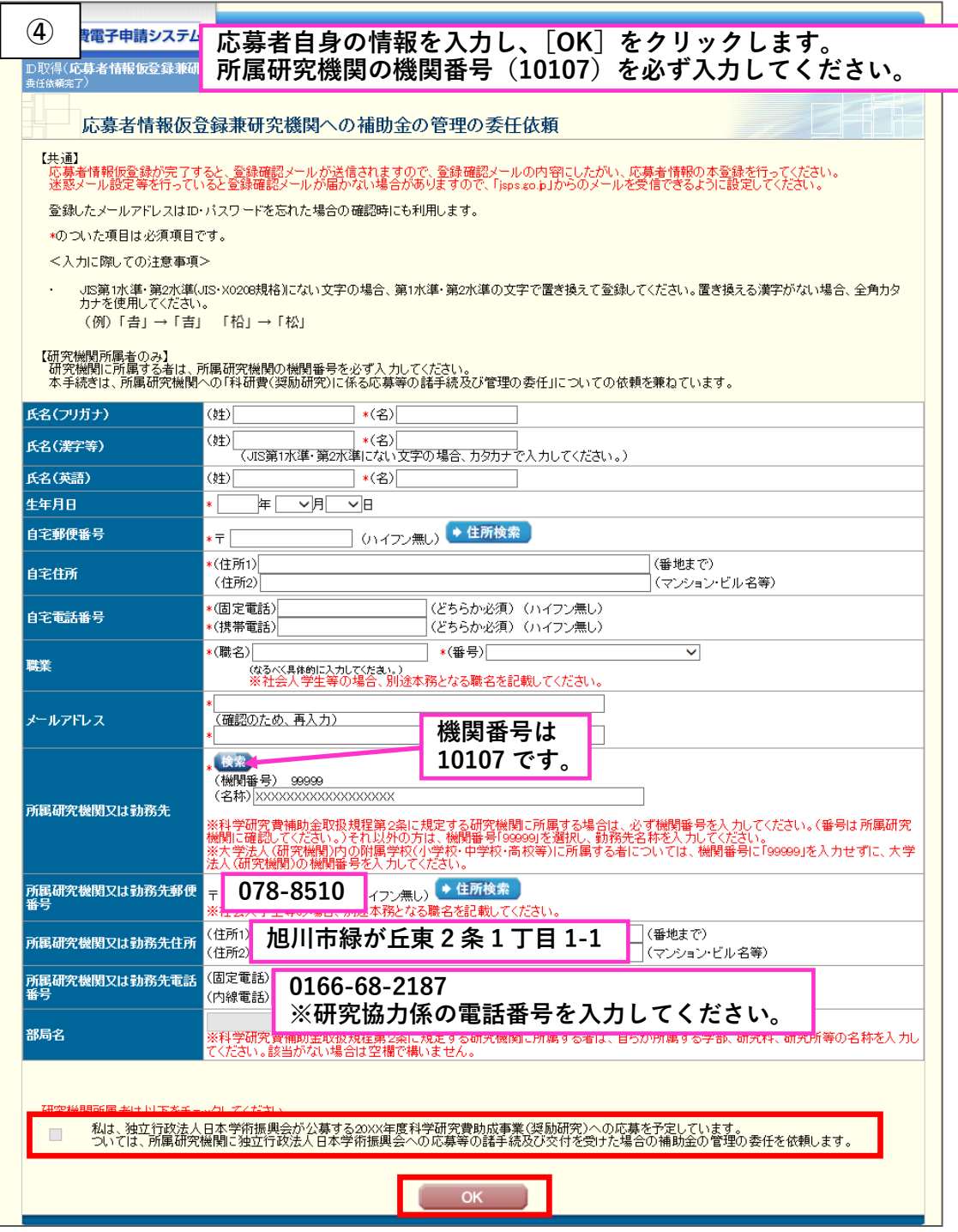

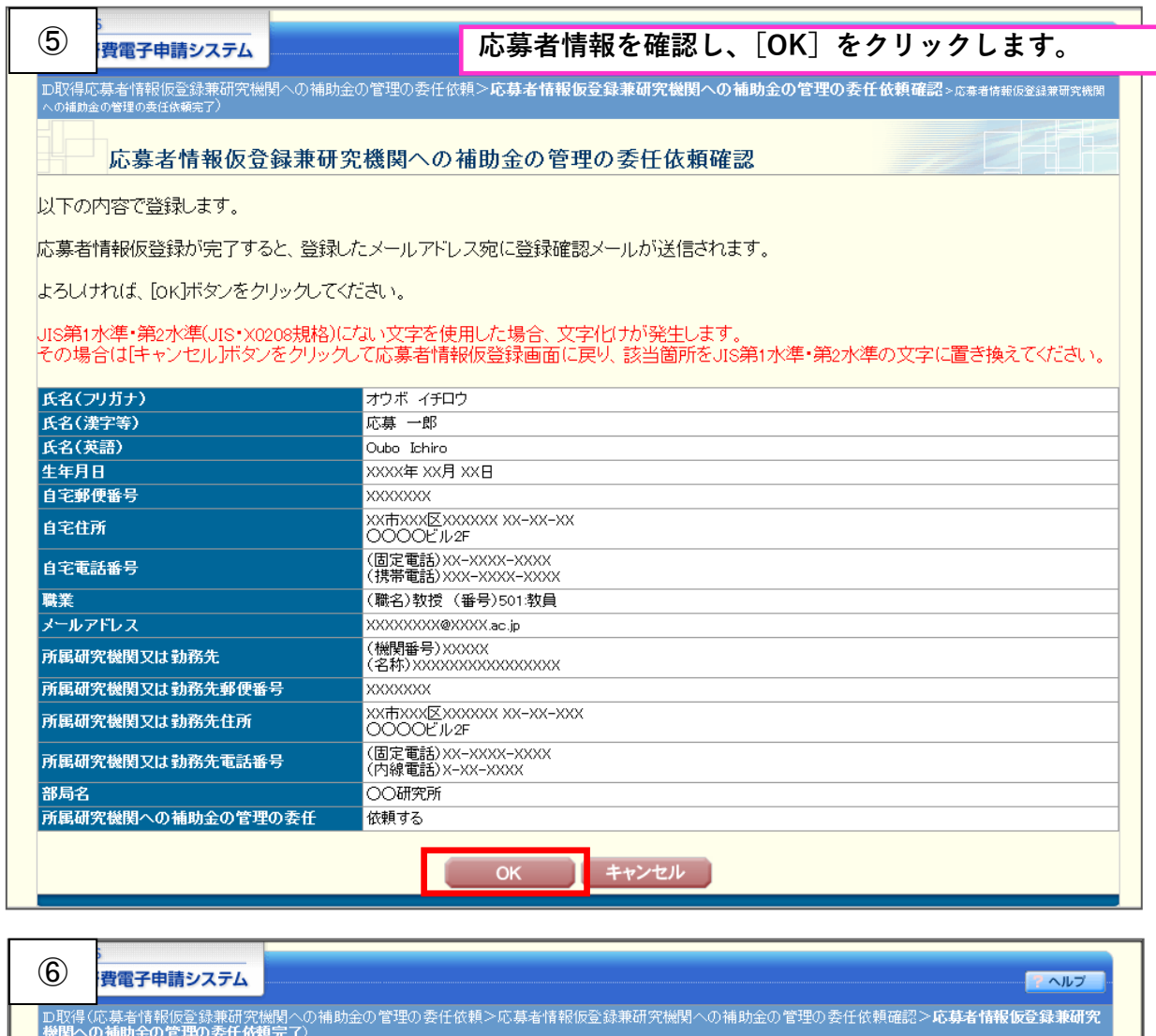

#### 応募者情報仮登録兼研究機関への補助金の管理の委任依頼完了

|所属研究機関または日本学術振興会が入力内容を確認した後、登録したメールアドレスに本登録のためのメールを送信します。<br>| イムイド生なだった。 し、つい。このでしている。<br>以降の操作は受信したメールの内容にしたがってください。

# <mark>登録したメールアドレス XXXXXXXXXXXXXXXXXXXXxxe.jp</mark>

<注意事項>

- 研究機関に所属する応募者については、所属研究機関担当者において入力内容を確認後、補助金の管理の委任の承諾・不承諾の決定と共にメールが送信<br>されます。 メールが届くまで時間を要しますので、ご了承くたさい。
- 条件によって、日本学術振興会担当者の確認を要する場合があります。その場合、日本学術振興会担当者の確認が完了するまで、メールの送信、又は研究<br>機関への入力内容の送信が保留されます。 <mark>メールが届くまで時間を要する場合があるため、ご了承ください。</mark>
- ・ メール受信後、72時間以内に本登録を行ってください。
- ・ メール受信後、72時間以上経過してしまった場合は、再度、応募者情報の仮登録を行ってください。
- 2週間以上たってもメールが届かない場合は、研究機関に所属する応募者については所属研究機関担当者へ、個人で応募する応募者については日本学術<br>振興会へお問い合わせください。

**[ 開じる ]** 

これで仮登録は完了です。研究協力係で入力内容の確認及び承認が完了すると、 登録メールアドレスに、日本学術振興会から仮登録完了メールが届きます。

**科研費応募手順 (令和5年度・奨励研究)(5/5)**

日本学術振興会から、仮登録完了メールが届いたら、メールの指示に従って本登録を行っ てください。本登録の作業を完了しないと、ID・パスワードは発行されません。

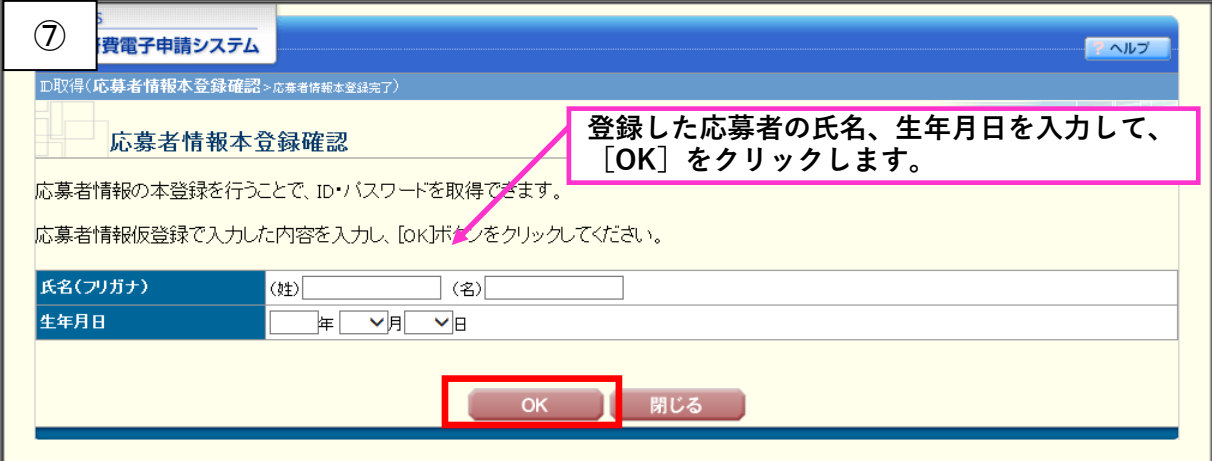

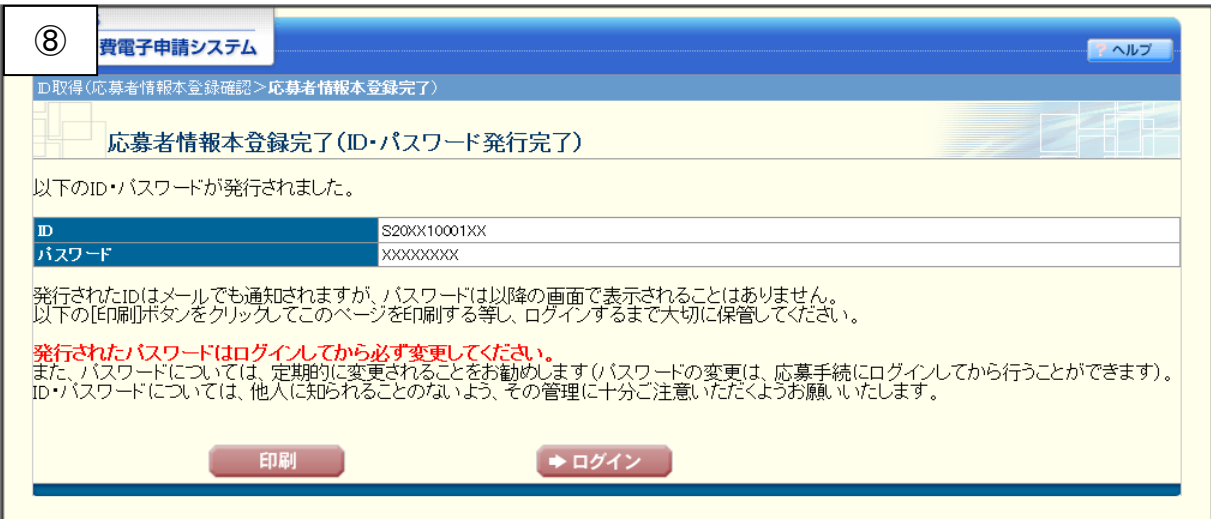

- ◆ID・パスワードがわからなくなった場合は、 奨励研究応募者向けページ([https://www-shinsei.jsps.go.jp/kaken/shourei/index.html#](https://www-shinsei.jsps.go.jp/kaken/shourei/index.html)) で、ID の確認やパスワードの再設定することが可能です。
- ◆上記の確認・再設定手続きには、登録したメールアドレスが必要です。 研究協力係でも把握していますので、不明な場合はお問合せください。

担 当:研究支援課研究協力係 野口

電 話:0166-68-2187(内線 2187)

E-mail:rs-kk.g@asahikawa-med.ac.jp